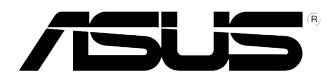

# **Hybrid SLI**

# **Supplementary Guide**

**E4563 / February, 2009**

## **1. NVIDIA® Hybrid SLI® Technology**

The NVIDIA® Hybrid SLI® technology includes two primary features: GeForce® Boost and HybridPower™. GeForce® Boost enables the NVIDIA® discrete Graphics Process Unit (dGPU) to work with the NVIDIA® motherboard Graphics Process Unit (mGPU) to increase the dGPU's performance. HybridPower™ enables low-power operation when the performance of the dGPU is not required. You can switch off the dGPU for a quiet, powersaving computer environment.

- Only Windows® Vista OS supports the NVIDIA® Hybrid SLI® technology.
- GeForce® Boost supports up to two displays simultaneously (both connected to either the mGPU or the dGPU).
- The **Additional Displays** mode allows you to connect two or more displays to both the mGPU and the dGPU. In the **Additional Displays** mode, up to four displays can be connected (up to two mGPU-driven displays and up to two dGPU-driven displays).
- HybridPower™ requires displays to be connected to the mGPU. HybridPower™ cannot be enabled on dGPU-driven displays.
- Refer to www.nvidia.com/hybridsli for the list of GPUs that support NVIDIA® Hybrid SLI®.

#### **2. System requirements**

Before using Hybrid SLI®, check if your system meets the following requirements:

#### **For best GeForce Boost performance**

- AMD® Phenom™ 9600 CPU (operating at 1800Mhz or higher)
- 2 x 1024MB DDR2-800 DRAM
- Discrete GPU recommended for GeForce Boost
- At least 256MB frame buffer size for the motherboard GPU

#### **For best HybridPower benefits**

- AMD® Athlon™ X2 3800+ CPU (operating at 1800Mhz or higher)
- 2 x 1024MB DDR2-667 DRAM
- Discrete GPU recommended for HybridPower
- At least 256MB frame buffer size for the motherboard GPU

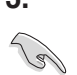

### **3. Enabling Hybrid SLI**

- Before enabling GeForce® Boost or HybridPower™, ensure that you have installed the recommended dGPU for GeForce® Boost or HybridPower™ on your motherboard.
- Ensure that you have connected your display to the dGPU. Otherwise, the motherboard cannot detect your display and no image appears.
- The BIOS setup screens are for reference only. They may not exactly match what you see on your screen.

To enable Hybrid SLI:

- 1. Turn on the system and hold down **<Del>** during the Power-On Self-Test (POST) to enter the BIOS Setup program.
- 2. Go to **Advanced > Chipset > SouthBridge Configuration**. Set the **Primary Graphics Adapter** item to **[Internal VGA First]**, and **[Hybrid SLI Mode]** item to **[mGPU always enable]**.

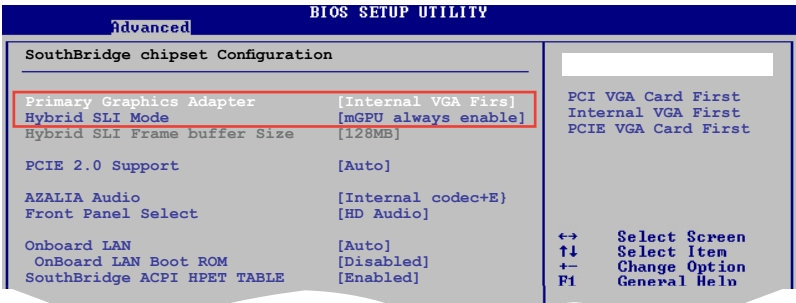

- 3. Press **<F10>** to save the changes and exit the BIOS Setup program.
- 4. Turn off the system, disconnect your display from the dGPU, and connect your display to the onboard VGA port at the rear panel.
- 5. Turn on the system and hold down **<Del>** during POST to enter the BIOS Setup program.
- 6. Go to **Advanced > Chipset > SouthBridge Configuration**. Set the **[Hybrid SLI Frame buffer Size]** item to **[256MB]**.

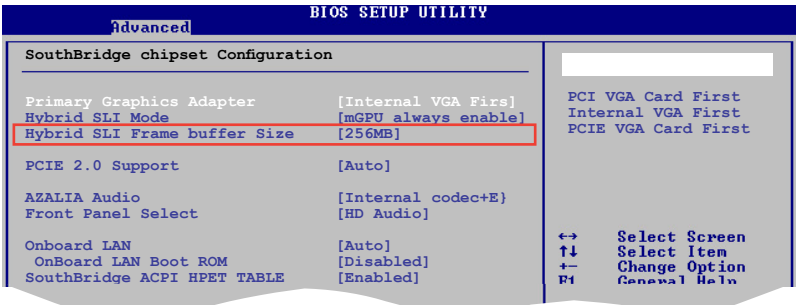

- 7. Press **<F10>** to save the changes, then the system reboots.
- 8. From the Windows® Vista desktop, go to **Start > Control Panel > User Accounts and Family Safety**, then turn off User Account Control.
- 9. Place the Support DVD into the optical drive, and go to the **Drivers** menu to install the NVIDIA Chipset Driver Program.
- 10. Restart the system.
- 11. If the driver is installed correctly, you will find the Hybrid SLI icon in the system tray.

The Hybrid SLI icon indicates that the system is in the **Boost Performance** mode and that GeForce Boost is enabled. The mGPU shares the rendering load with the dGPU and boost the dGPU's performance.

12. Click the Hybrid SLI icon and select **Save Power**.

The icon changes from  $\mathbf{a}$  to  $\mathbf{a}$  indicating that the system is in the **Save Power** mode. In this mode, the dGPU is switched off and the mGPU is both rendering and displaying.

 When the **Save Power** mode is enabled, the dGPU does not appear in the Windows® Device Manager.

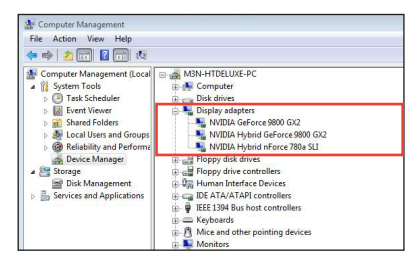

**When the Save Power mode is disabled, both the mGPU and dGPU appear in the Device Manager.**

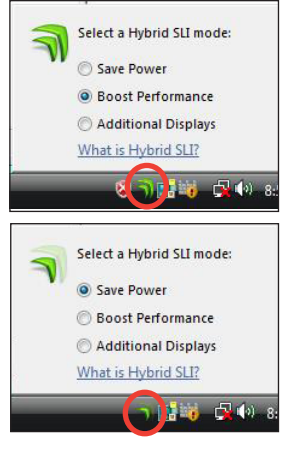

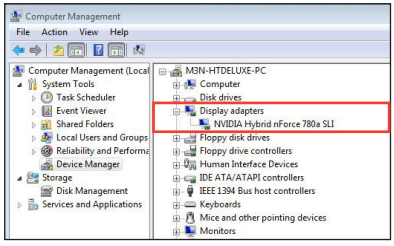

**When the Save Power mode is enabled, the dGPU is switched off and does not appear in the Device Manager.**